# **IBM System/23 Datamaster General Ledger Reports**

Daitamaster Dattamaster Datamaster Daitamaster Datamaster Datamaster Datamaster Datamaster Datamaster Daitamaster **Datamaster** Datamaster

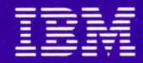

IBM System/23 Datamaster General Ledger Reports

Daftamast@r Datamaster Daftamaster Daftamaster Daftamnaster Datamaster Daftamaster |Daftamast@r |Daftamastter Datamaster  $|D\rangle$ aftamastter Daftamast@r

• 111

#### **Second edition (October 1981)**

This is a minor revision of G280-0232-0 incorporating editorial changes.

Changes are periodically made to the information herein; any such changes will be reported in subsequent editions.

Use this publication only for the purpose of obtaining information about selected reports and screens produced by the IBM System/23 General Ledger application.

The following document contains examples of data and reports used in daily business operations. To illustrate them as completely as possible. the examples contain the names of individuals. companies. brands. and products. All of these are fictitious and any similarity to the names and addresses used by an actual business enterprise is entirely coincidental.

It is possible that this material may contain reference to. or information about, IBM products (machines and programs). programming. or services that are not announced in your country. Such references or information must not be construed to mean that IBM intends to announce such IBM products. programming, or services in your country.

Publications are not stocked at the address given below. Requests for IBM publications should be made to your IBM representative or to the IBM branch office in your locality.

This publication could contain technical inaccuracies or typographical errors.

You may communicate your comments about this publication. its organization or subject matter with the understanding that IBM may use or distribute whatever information you supply in any way it believes appropriate without incurring any obligation to you. Address such comments to IBM Corporation. General Systems Division. Technical Publications. Department 796. P.O. Box 2150. Atlanta. Georgia 30055.

©Copyright International Business Machines Corporation 1981

.. •

 $t \rightarrow$ ~

;9

 $\ell \rightarrow$  $\setminus$  )

### **Introduction**

The IBM System/23 General Ledger application is one of six applications that compose the IBM System/23 Business Management Accounting System for Datamaster. The other five applications also have Reports brochures similar to this brochure:

•

~,

- **IBM** *Systeml23 Datamaster Billing Reports,* G280-0229.
- **IBM** *System123 Datamaster Accounts Receivable Reports,*  G280-0230.
- **IBM** *System123 Datamaster Accounts Payable Reports,*  G280-0231
- **IBM** *System123 Datamaster Inventory Accounting Reports,*  G280-0233.
- **IBM** *System123 Datamaster Payroll Reports,* G280·0234.

We encourage you to obtain and review all six Reports brochures.

#### **Contents**

 $\blacktriangle$ 

**Highlights** 

IBM System/23 Datamaster requirements Reports and screens 3 Journal entries screen 4 Journal entries summary screen Journal entries list 8 General journal 10 12 6 2

•

14

General ledger Trial balance selection screen Trial balance 16 Balance sheet 18 Income statement 20

 $\mathbf{1}$ 

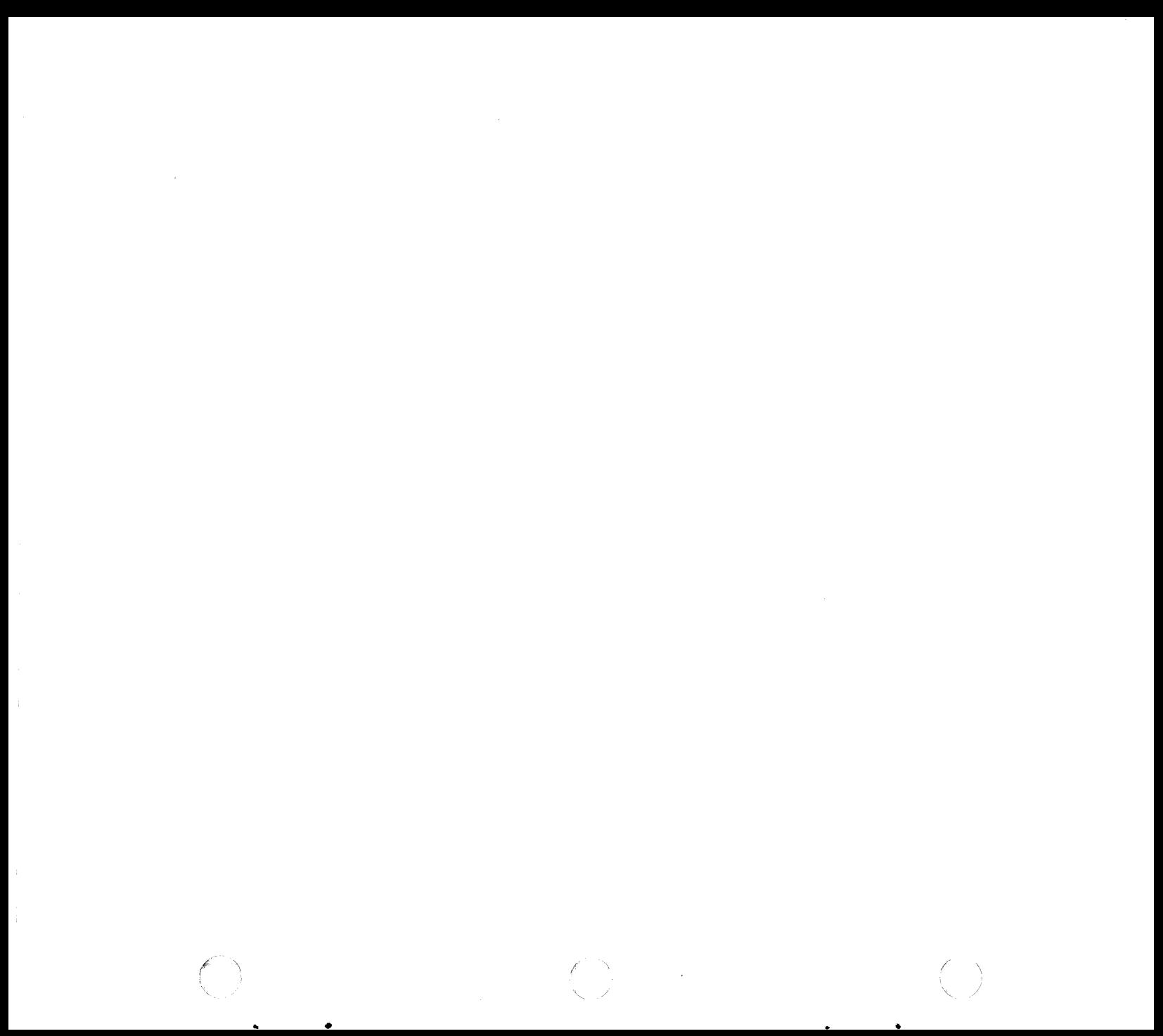

The general ledger is the hub of all financial transactions affecting your business. The General Ledger application is designed to be flexible enough to supply you with the financial reports you need to run your business yet structured enough to allow you to maintain control of general ledger activities.

..

- Allows you to pass transactions from other IBM System/23 applications or key them in directly through the General Ledger application. In either case, transactions are entered only once.
- Allows you to use the chart of accounts you currently have (provided it meets some minor restrictions) or you or your accountant may set up a new one.
- Allows you to enter and post transactions at any time. This allows you to print reports and statements at any time to determine your profit position.
- Because there is no forced period close function, allows you to rerun financial statements for any previous period in the current year and year end last year.

Because you may not run your business on the same fiscal calendar as others, runs on a calendar you provide. This calendar can have up to 13 periods of any length (providing they do not overlap).

•

- Allows you to keep both budget and historical data for printing on comparative reports.
- Allows you to design financial statements to fit your needs. In addition to account balances, you can show comparisons, percent changes, dollar variances, and percent of sales.
- Prints two general ledger formats: 8% by 11 inches or 13 by 11 inches.
- Prints three trial balance formats: year to date, worksheet, or comparative.
- Allows you to run an annual ledger; this is useful during audits.
- Allows you to post transactions to the next fiscal year before you close the current year.
- Through the year-end-close function, prints a closing journal and posts retained earnings for you.
- Allows you to copy chart of accounts and statement formats from Sample Files Diskette, provided by IBM, to ease installation activity.

The General Ledger application requires the following minimum System/23 Datamaster configuration:

- IBM 5322 Computer with  $64K<sup>1</sup>$  bytes of storage
- Sort feature
- 2.2 million bytes of diskette storage (either integrated or the IBM 5246 Diskette Unit)
- IBM Printer (80 characters per second print speed)

**Note:** Larger diskette storage configurations and/ or a faster printer (160 characters per second) may be required, depending on your company's business volumes.

. The set of the set of  $\mathbb{R}^3$ 

,(

/

 $1 K = 1,024$  bytes; thus the total is 65,536 bytes of storage.

2 IBM System/23 requirements

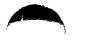

## **Reports and screens**

Chart of Accounts. This report shows all accounts in the general ledger and their respective account type: asset, liability, equity, revenue, or expense. Account balances are not printed.

..

- Journal Entries List. A report showing all unposted transactions in the system as they were entered. Account number and name are printed as well as the amount, reference, description, and date of the entry. The last page of this report shows the number of transactions, total debits and credits for both journal and encumbrance entries, and the number of additional lines (transactions) that may be entered.
- General Journal. The General Journal lists all transactions that have been entered through the General Ledger application (not passed from another application) and have as their source the general journal.
- General Ledger. A report showing the beginning balance, posted transactions, changes, and ending balance of each general ledger account. There are two formats of this report available in the General Ledger application: one 8% inches wide, the other 13 inches wide.
- Trial Balance. A report showing the balance for each account in the General Ledger. Account types are summarized on the last page and a profit/ loss amount calculated. The Trial Balance can be used to "preview" the financial statements.
- Balance Sheet. A financial statement showing exact values of assets, liabilities, and owner's equity at a point in time.
- Income Statement. A financial statement showing revenues and expenses and profit or loss for a particular period of time.

On the following pages are samples of some of these reports and associated display screens.

*Note:* These reports were printed with the actual Business Management Accounting System General Ledger programs; there is, however, no intent to represent these samples as a complete, auditable set of financial statements.

### Journal entries screen

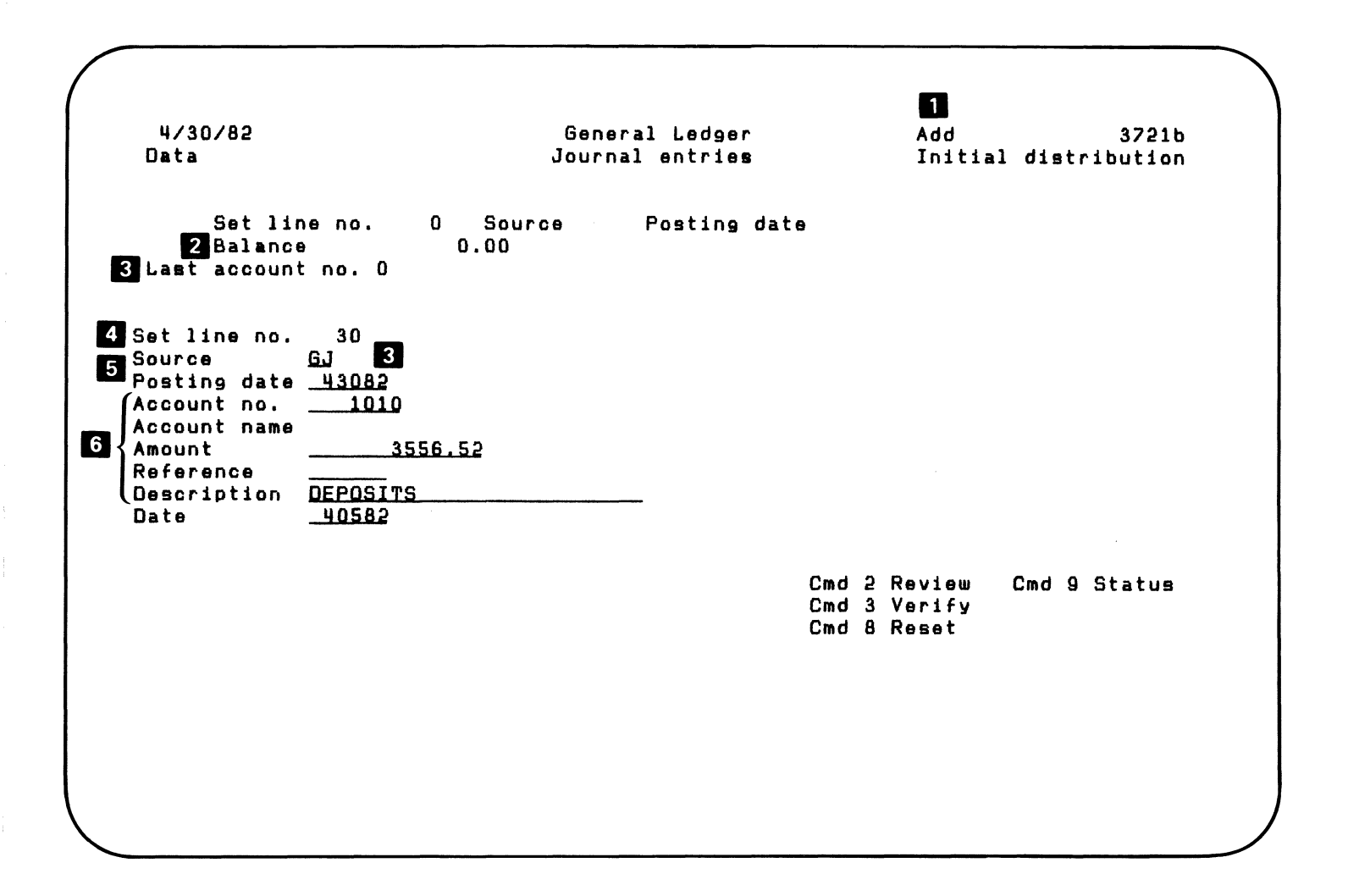

 $\bullet$ 

4 Journal entries screen

As transactions are entered through the keyboard, the operator is shown this display.

..

- D Mode of operation. Add indicates transactions are being entered.
- 2 Balance. A running total of all transactions entered in this session. It must be zero before the batch will be accepted by the system.
- **3** The account number and description of the previous transaction.
- II Set line number. Is the record number of the **first**  line in this group of transactions; it is used if the group is to be reviewed.
- 5 Source. Where this set of transactions originated. It is part of the audit trail.
- 6 The transaction now being entered.

## **Journal entries summary screen**

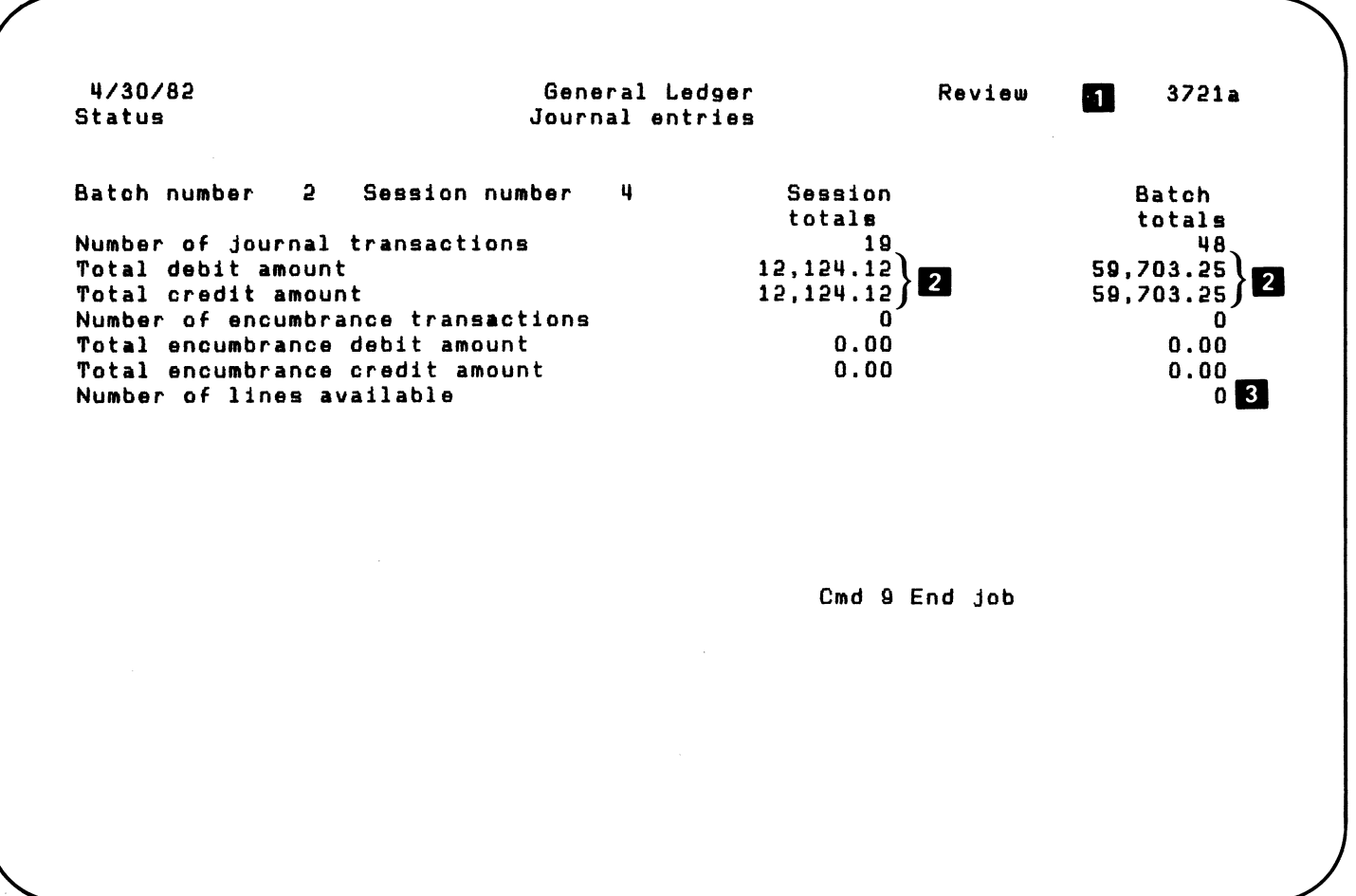

 $\chi^{C}$ 

•

6 Journal entries summary screen

When the operator selects Status (Cmd 9) from the journal entries screen, he or she is shown totals of what has been entered in this session and this batch.

•

..

- **D** This indicates the mode of operation. Review indicates that transactions entered previously are being checked.
- **2** Session and batch totals may be displayed at any time. Debits must equal credits before a session may be ended.

**8** Number of lines available indicates how many more transactions may be entered.

## **Journal entries list**

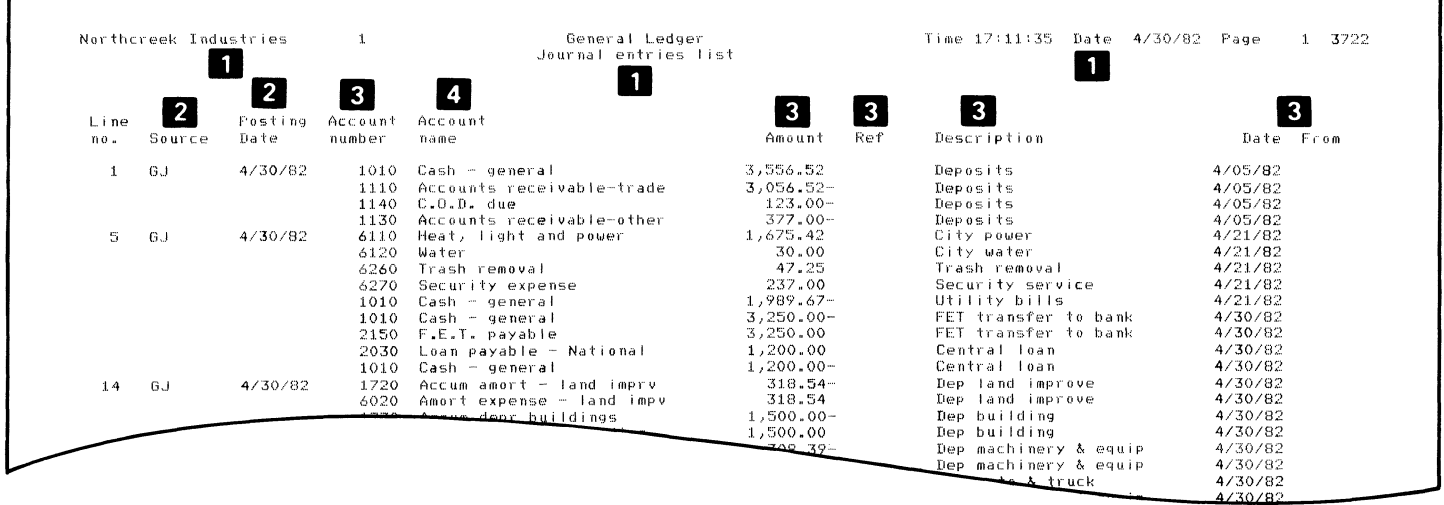

General Ledger Time 17:11:35 Date 4/30/82 Page 2 3722 Northcreek Industries  $\,$   $\,$   $\,$   $\,$ Journal entries list Batch Batch number 1 Session number 1 totals 23 Number of journal transactions  $\left\{\n \begin{array}{l}\n 12,427,35 \\
12,427,35\n \end{array}\n \right\}$ Total debit amount<br>Total credit amount 5 Number of encumbrance transactions Total encumbrance debit amount  $0.00$  $0.00$  26 6 Total encumbrance credit amount Number of lines available

 $\clubsuit$ 

 $\bullet$ 

8 Journal entries list

 $\bullet$ 

The Journal Entries List is a listing of transactions entered into the System/23. It may be used to verify that the information was properly entered.

• ., ,

 $\blacktriangle$ 

..

- **D** The company name, number, time, date, and report title are printed on the top of each page.
- **2** Source code and posting date are printed at the beginning of each set.
- 8 Account number, amount, reference, description, and date are printed exactly as they were entered by the operator.
- **4** Account name has been retrieved from the general ledger file and printed.
- **5** All debit and credit transactions are totaled on the last page.
- **6** The number of transactions entered are counted and the number that may be added is printed.

# **General journal**

 $\mathbf{r}$ 

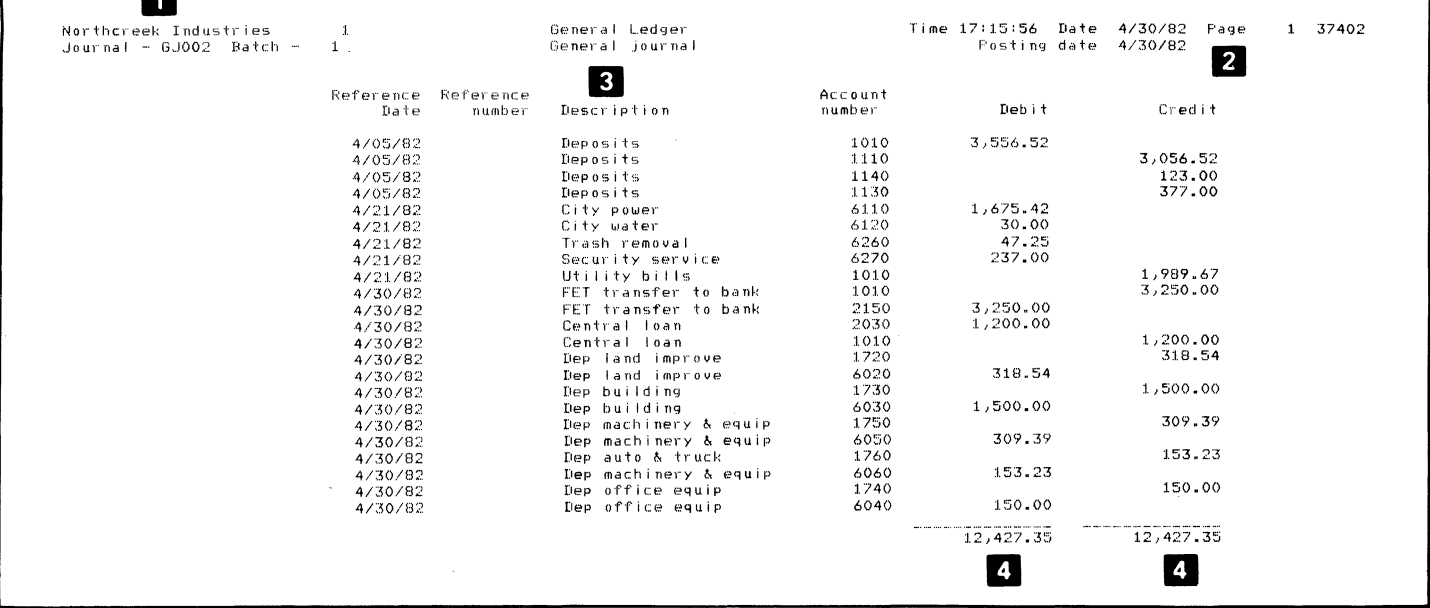

10 General journal

**KU SI YENEMA** 

**All Property** 

The General Journal report lists all transactions that have been entered directly through the General Ledger application (not passed from another application such as Accounts Receivable or Payroll), and have as their source, the general journal.

- The journal code and number are printed on each page. The journal number is assigned by the System/23 for control and audit purposes.
- **2** The date of the report and effective posting date are printed on each page.
- **3** Each transaction is printed just as it was entered by the operator.
- **4** Debits and credits are shown in separate columns. They are also totaled separately.

# **General ledger**

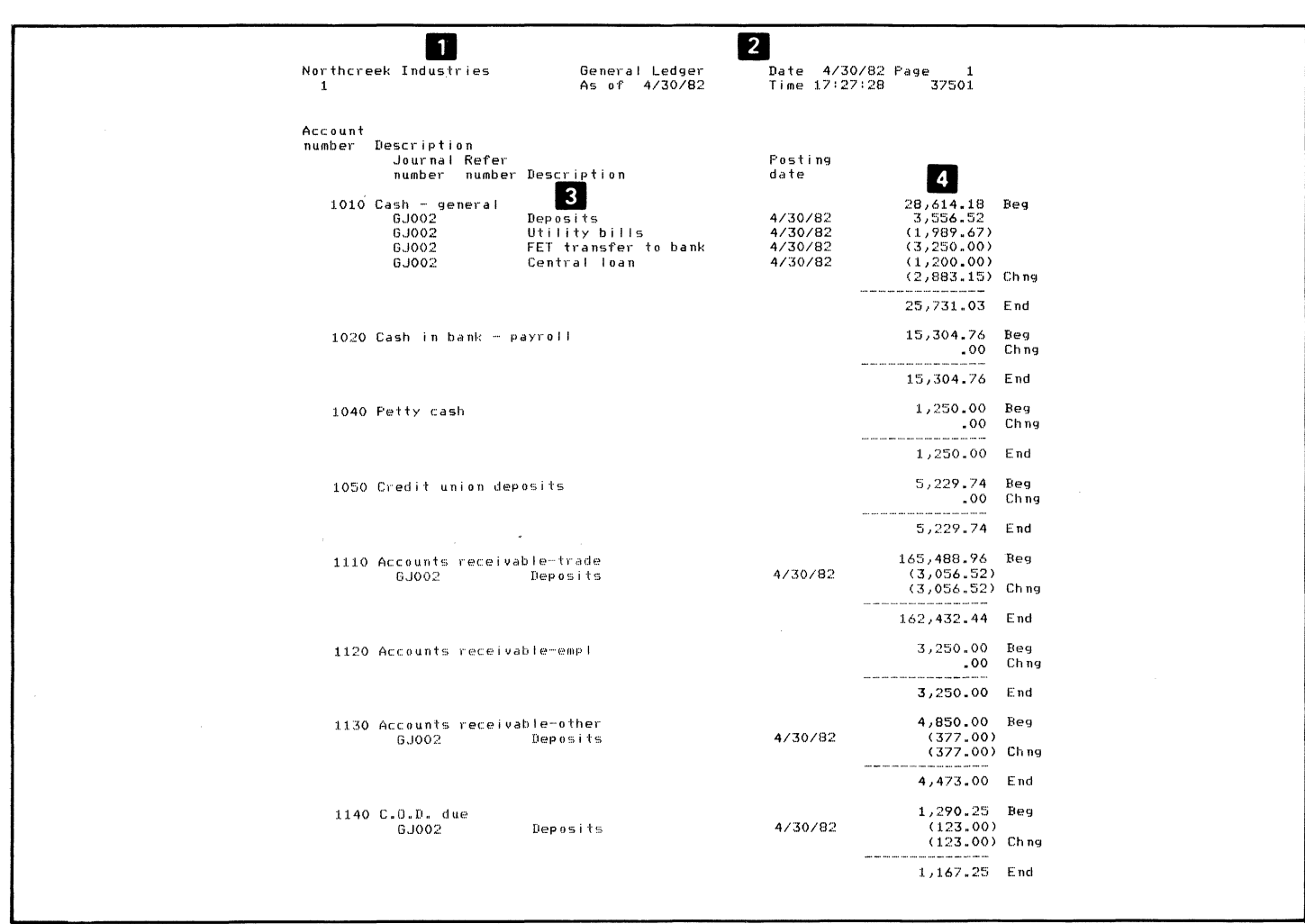

/  $\setminus$  ,  $\geq$ 

..

 $\frac{2}{\sqrt{2}}$  $\ell \rightarrow$ I )  $\diagdown$ 

**979** 

12 General ledger

.'\ )

..

~

The General Ledger may be printed in two formats. The one shown here is the *8Y2* by 11 inch (narrow) format.

.. ...

- **D** The company name and number are printed on each page.
- **2** The fiscal period date of the ledger and the date and time run are printed on each page. Date and time run are useful for control and audit purposes.
- **3** Each transaction is printed just as it was entered, with journal number, reference, description, and posting date.
- **I** The beginning balance, activity, change, and ending balance are printed for each account.

### **Trial balance selection screen**

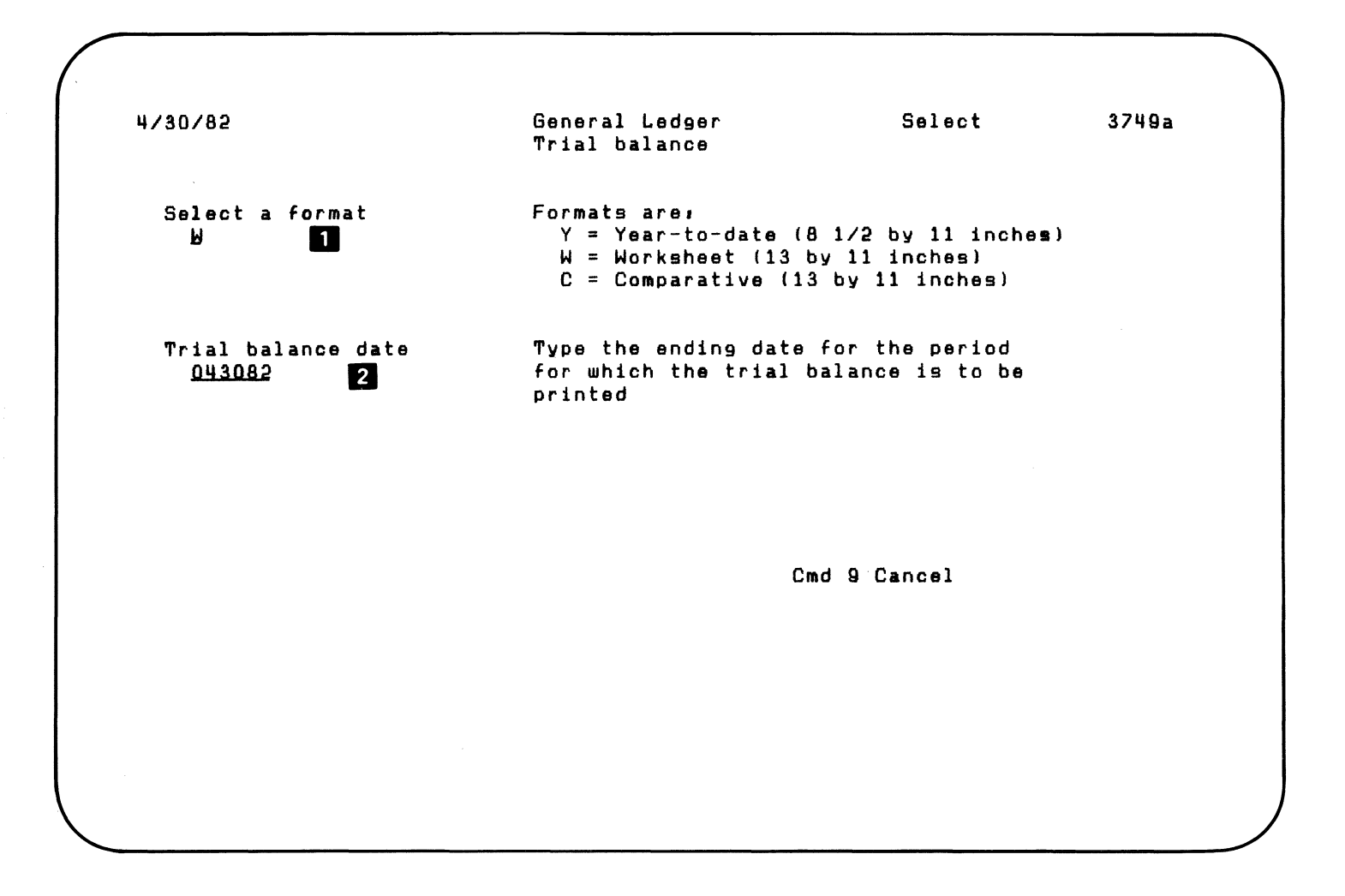

14 Trial balance selection screen

•

..

The trial balance selection screen asks you which format of the trial balance you want to have printed.

• ...

.. . .,

**II** You key in the code for the desired format.

**2** You key in the ending date of the accounting period.

## **Trial balance**

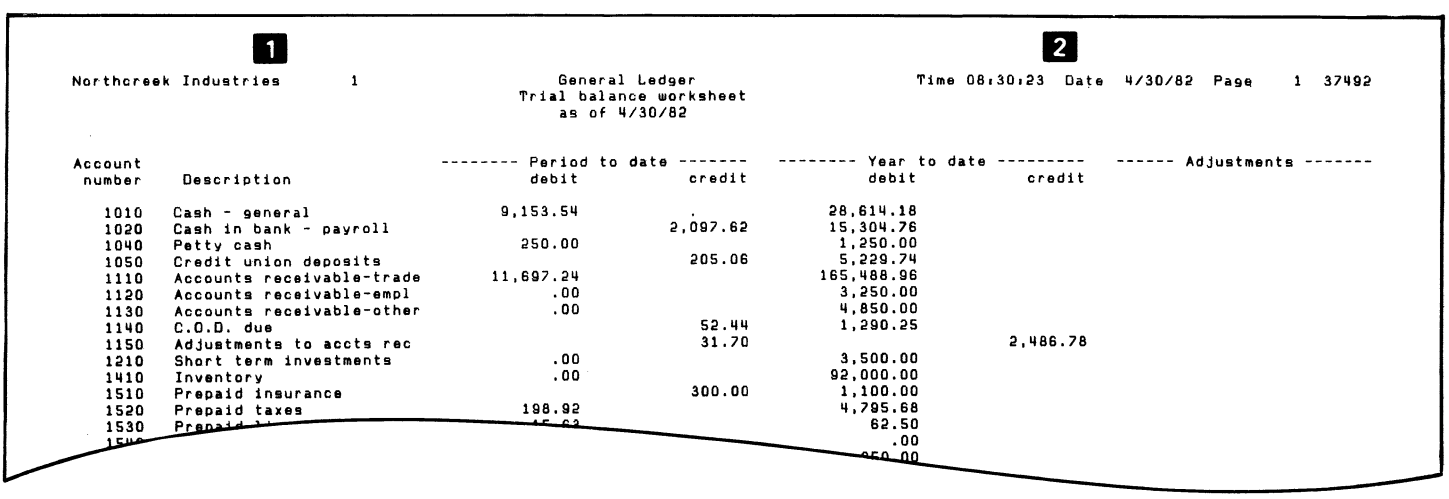

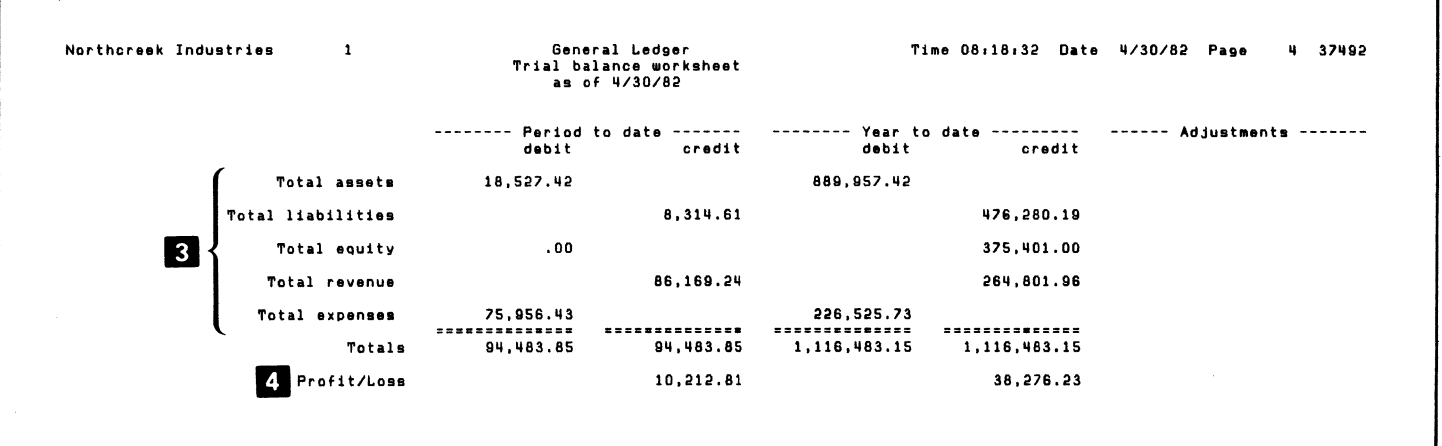

 $\bullet$ 

٦

16 Trial balance

a,

The Trial Balance is a listing of all general ledger accounts and the balance of each. This report may be printed in three formats; the one shown here is the year-to-date format (it is often thought of as a preview of the financial statements).

...

..

- **1** The company name and number are printed at the top of each page.
- $\overline{2}$ . The date and time are also printed on each page. This is useful for audit and control purposes.
- **3** On the last page of the Trial Balance, totals are printed by account type.
- **I**I The profit or loss as of the Trial Balance date is also calculated and printed.

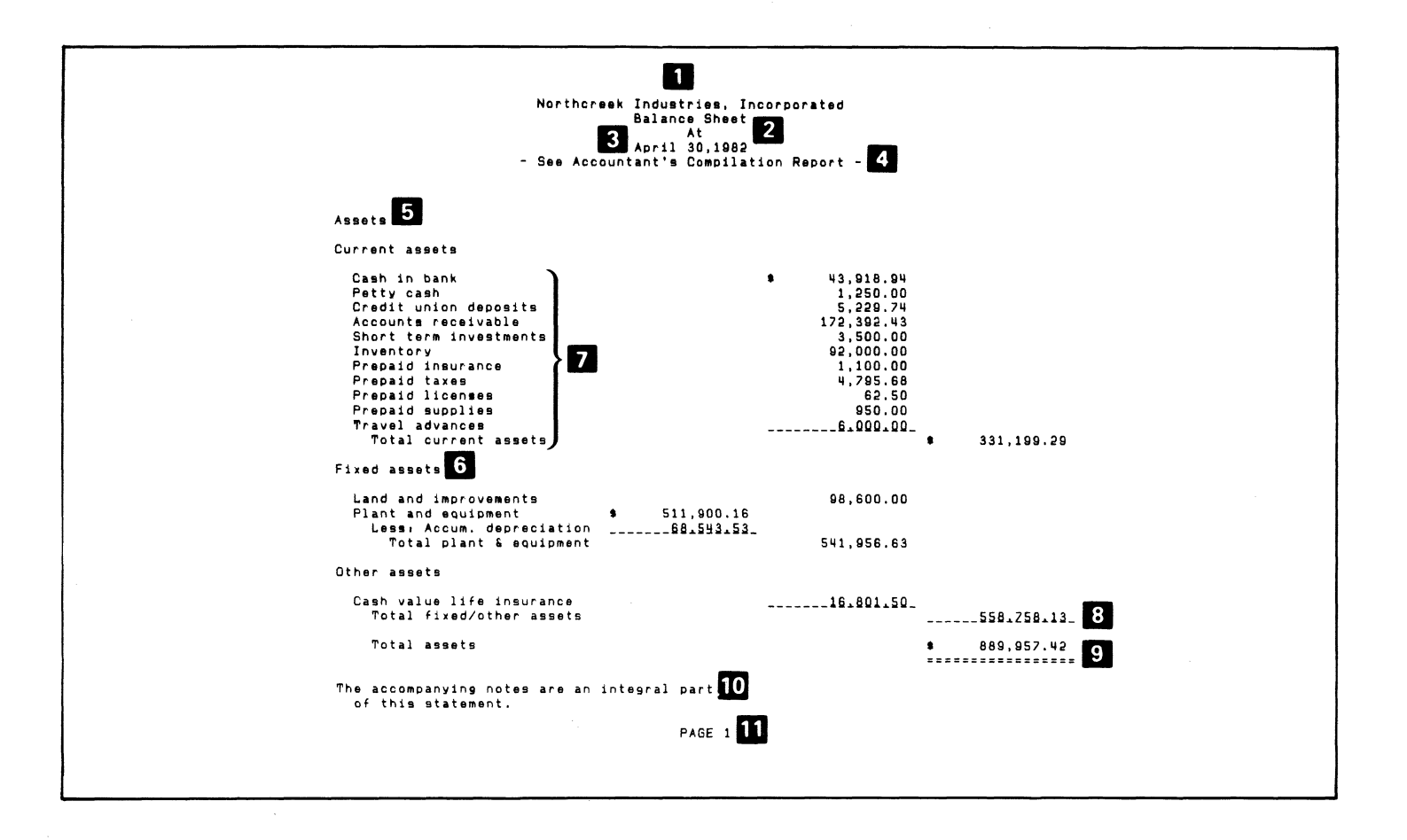

 $\bullet$ 

18 Balance sheet

 $\bullet$ 

The Balance Sheet is a report of a company's assets, liabilities, and equity at a particular time. It is generally printed at the close of your accounting period and reflects the effect of cash transactions to that point in time. The preceding sample report shows only the asset section of the Balance Sheet. A liabilities and equities section is also printed.

•

The General Ledger application can produce a balance sheet in many different formats; there are no standard reports. You tell the computer how you want them to look.

- $\blacksquare$  Company name identifies the particular company whose statement is printed.
- $\Omega$  Report title specifies which report is printed. This heading is variable; you tailor it to your needs.
- **B** The date may be printed automatically on any of the heading lines.
- **II** A line of the heading may be used for an accountant's or auditor's comment.
- **5** Section headings may be used to indicate different portions of the balance sheet.
- **6** Group headings may be used to indicate specific account classes.
- **I** Account names may be printed directly from the chart of accounts.
- **8** Subtotals may be taken for groups or classes of accounts.
- **9** Section totals may be taken on different portions of the balance sheet.
- 10 Footnotes may be used to refer to supporting documents.
- **11** Pages are consecutively numbered.

Account balances and totals may be printed in any of six columns. The sample shows a standard 3-column balance sheet. Dollar signs and single and double underscores may be printed where needed.

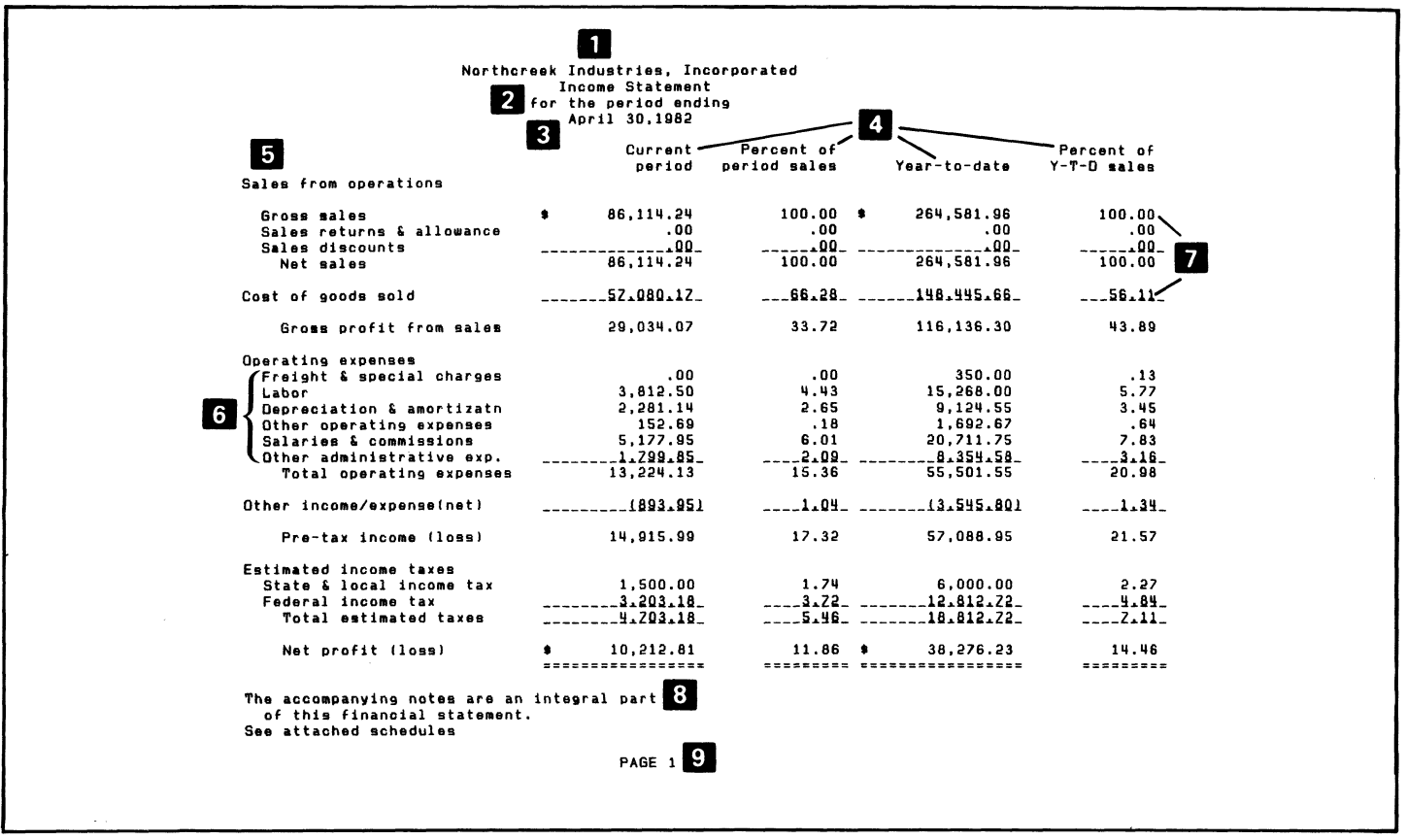

u,

 $\bullet$ 

20 Income statement

The Income Statement (also known as earnings or profit and loss statement) reports revenues and expenses for a particular period of time within a fiscal year.

 $\ddot{\bullet}$  –  $\ddot{\bullet}$ 

 $\blacktriangle$ 

As with the Balance Sheet, your System/23 can produce an Income Statement in many formats; there are no standard reports. The preceding sample reports data from the current accounting period and year-todate.

- **1.** Company name identifies the company whose data is presented.
- **2** Report title specifies what information is being presented.
- **3** The date is the last day of the accounting period being reported.

**4** Column headings indicate what data is in each column.

•

- **5** Section headings indicate different parts of the report.
- **6** Account names may be printed directly from the chart of accounts.
- **I** Percent of base amount (gross sales, in the sample) is calculated and printed.
- **B** Footnotes may be used to refer to supporting documents.
- **Pages are consecutively numbered.**

Account balances and totals may be printed in any of six columns. The sample shows a standard 3-column balance sheet. Dollar signs and single and double underscores may be printed where needed.

 $\sim 30$ 

 $\mathcal{L}^{\text{max}}_{\text{max}}$  and  $\mathcal{L}^{\text{max}}_{\text{max}}$ 

 $\mathcal{L}_{\text{max}}$  $\begin{pmatrix} 1 & 1 \\ 1 & 1 \end{pmatrix}$ 

 $\bullet$ 

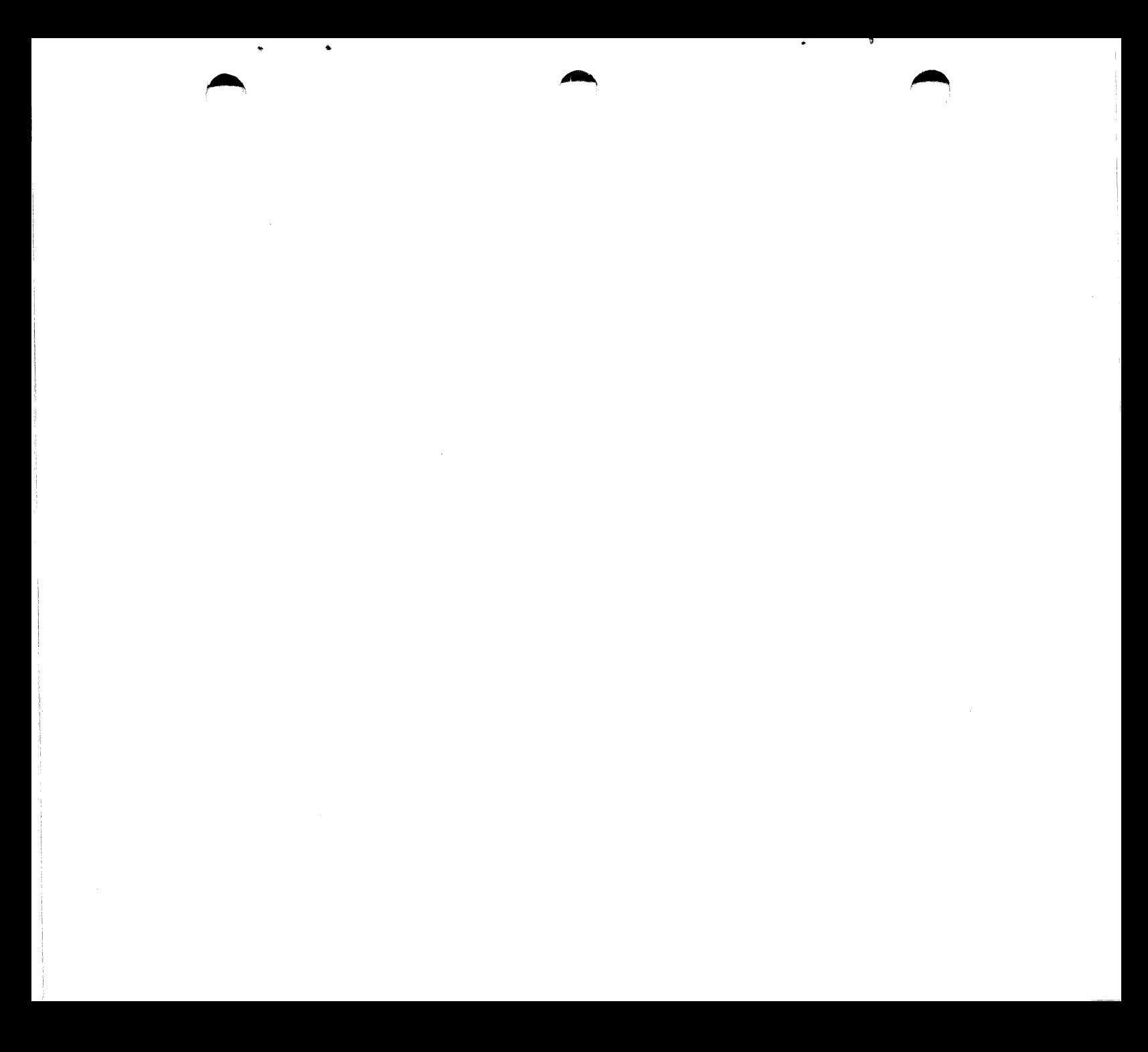

 $\mathcal{L}^{\mathcal{L}}(\mathcal{L}^{\mathcal{L}})$  . The contribution of  $\mathcal{L}^{\mathcal{L}}(\mathcal{L}^{\mathcal{L}})$ 

 $\mathbb{Q}_+$  $($  $\binom{m}{k}$ 

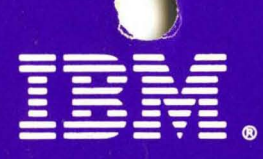

**International Business Machines Corporation General Systems Division** 4111 Northside Parkway, N.W. P.O. Box 2150 Atlanta, Georgia 30055  $(U.S.A. only)$ 

**General Business Group/International** 44 South Broadway White Plains, New York 10601  $U.S.A.$ (International)

G280-0232-1 File No. S23-79 Printed in U.S.A.